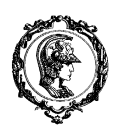

ESCOLA POLITÉCNICA DA UNIVERSIDADE DE SÃO PAULO Departamento de Engenharia Mecatrônica e de Sistemas Mecânicos

# Verilog – Exemplos Básicos (versão 2)

### Prof. Dr. Celso Massatoshi Furukawa

## 1 Multiplexador 4:1 com enable

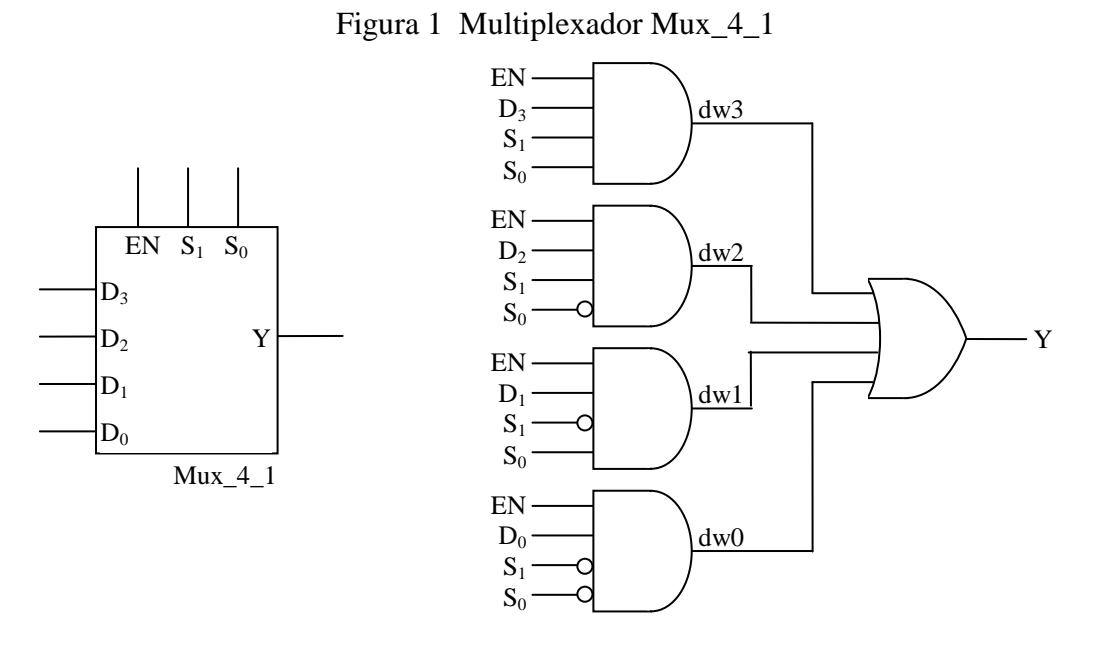

### 1.1 Descrição não procedural (atribuições *assign*)

```
module mux_4_1_assign (
     input [3:0] D, // Por default, inputs e outputs são wires
     input [1:0] S,
    input EN,
    output Y // não tem virgula após o último parâmetro!
     ); // mas tem '; ' após fechar o parêntesis! 
   wire [3:0] dw; // nets internas (auxiliares)
   assign dw[0] = EN & D[0] & ~S[1] & ~S[0];
   assign dw[1] = EN & D[1] & w S[1] & w S[0];assign dw[2] = EN & D[2] & S[1] & S \sim S[0];assign dw[3] = EN & D[3] & S[1] & S[S0];assign Y = dw[0] | dw[1] | dw[2] | dw[3]; // Y é uma net do tipo wire
endmodule // não tem '; ' após endmodule!
```
#### 1.2 Descrição procedural usando *for*

```
module mux_4_1_for (
  input \overline{[3:0]} D,
     input [1:0] S,
     input EN,
     output Y
     );
     reg di, yReg;
     integer i;
     always @ (*) begin
        yReq = 0;
        for (i = 0; i \le 3; i = i + 1) begin
              // 'i == S' resulta em 1 quando verdadeiro
             di = EN & D[i] & ( i[1:0] == S[1:0] );
             yReg = yReg | di; end // for i
     end // always
    assign Y = yReg;endmodule
```
#### 1.3 Descrição por bloco procedural usando índice

```
module mux_4_1_index (
    input \overline{[3:0]} D,
    input [1:0] S,
     input EN,
     output Y // Por default, inputs e outputs são wires
     );
     reg yReg; // variável auxiliar para o bloco always
     always @ (*) begin // '*' representa "todas as entradas"
         yReg = EN & D[ S ]; // 'regs' podem ser modificadas no bloco always
     end // always
     assign Y = yReg; // 'wires' podem ser modificadas fora do bloco always
```
endmodule

#### *1.4* Descrição procedural usando *if-then-else* e *case*

```
module mux_4_1_case (
     input [3:0] D,
     input [1:0] S,
     input EN,
     output Y
     );
     reg yReg;
     always @ (*) begin
         if (EN == 0) begin
            yReg = 0; end // if
         else begin
             case (S)
                  2'b00 : yReg = D[0]; // "2'b00" 2 bits, 0 em binário
                  2'b01 : yReg = D[1]; // "2'b01" 2 bits, 1 em binário
                  2'b10 : yReg = D[2]; // "2'b10" 2 bits, 2 em binário
                  2'b11 : yReg = D[3]; // "2'b11" 2 bits, 3 em binário
                 default: yReg = 0; // recomendado
             endcase;
         end // else
     end // always
    assign Y = yReg;endmodule
```
#### 2 Instanciação de um módulo em outro

Exemplo: multiplexador 8:1 com *enable* usando o módulo mux\_4\_1\_assign

Figura 2 Multiplexador 8:1 cascateando multiplexadores 4:1

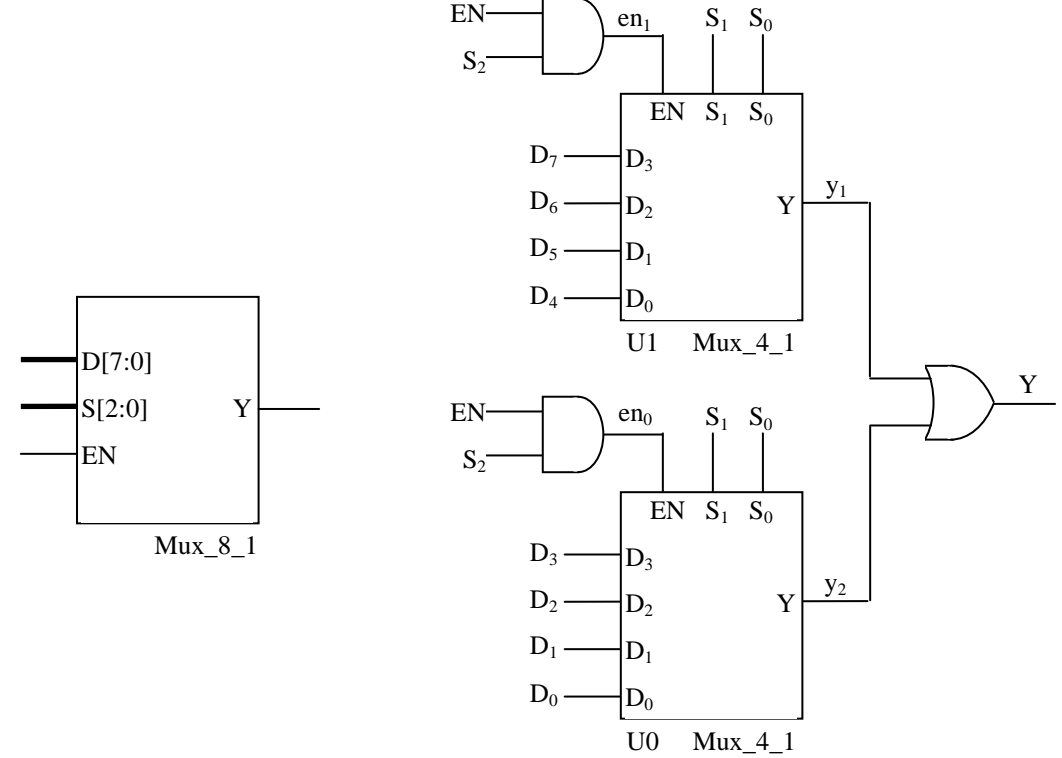

```
module mux_8_1_assign (
    input \overline{[7:0]} D,
     input [2:0] S,
     input EN,
     output Y
     );
    wire y0, y1, en0, en1; // nets internas (auxiliares)
     // instanciando os multiplexadores 4:1
    mux 4 1 assign U0 (D[3:0], S[1:0], en0, y0);
    mux 4 1 assign U1 (D[7:4], S[1:0], en1, y1);
     // conexões entre os módulos
    assign en0 = EN \& \sim S[2];
    assign en1 = EN & S[2];
    assign Y = y0 \mid y1;
```

```
endmodule
```
### 3 Simulação (bloco *initial*): varredura de todas as possibilidades

```
`timescale 1ns / 1ps // unidade de tempo / precisão da simulação
module mux4_1_sim(
    );
    reg [3:0] D;
     reg [1:0] S;
    reg EN;
    wire Y;
    integer i;
   mux 4 1 assing UUT (D, S, EN, Y);
     initial begin
     $dumpfile("dump.vcd"); // arquivo para salvar sinais da simulação
     $dumpvars(0); // define quais sinail salvar. 0: todos
         $timeformat(-9, 0, "ns", 3); // Tempo em ns (10E-9)
         // i varre todas as combinações de 7 variáveis
        for (i = 0; i < 128; i = i + 1) begin
            D[3:0] = i[3:0];S[1:0] = i[5:4];
            EN = i[6];#10; // avança uma unidade tempo definida por timescale
            $write( "&t: EN=&b, S=&b, D=&b => Y=&b\nu", $time, EN, S, D, Y}$); end // for i
         $finish;
     end // initial
```
endmodule

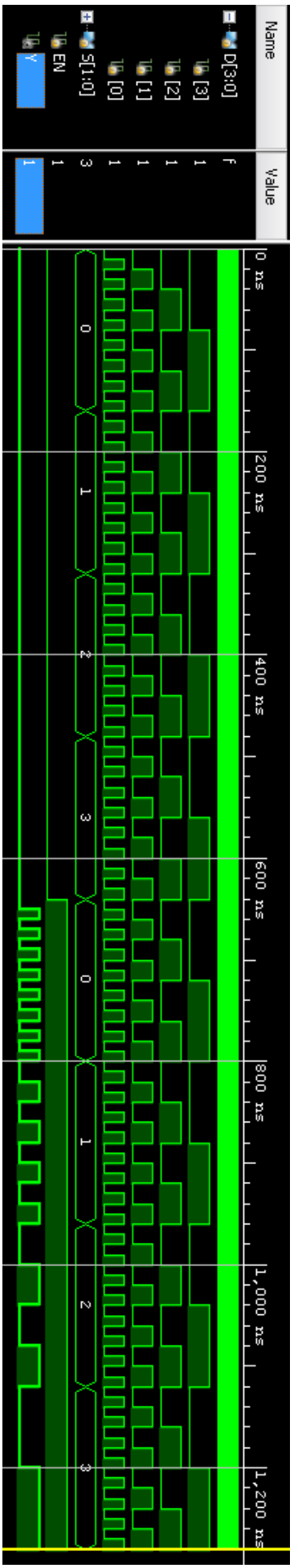

## 4 Simulação (bloco *initial*): vetor de teste

```
`timescale 1ns / 1ps // unidade de tempo / precisão da simulação
module mux4_1_sim(
    );
    reg [3:0] D;
    reg [1:0] S;
    reg EN;
    wire Y;
   mux 4 1 assing UUT (D, S, EN, Y);
     initial begin
         $dumpfile("dump.vcd"); // arquivo para salvar sinais da simulação
         $dumpvars(0); // define quais sinais salvar. 0: todos
         // Testa apenas algumas combinações de entrada
         // Definição do vetor de teste e impressão da saída
        EN = 1; S = 2'b00; D = 4'b0000; #10;
         $write( "En=%b, S=%b, D=%b => Y=%b\n", EN, S, D, Y);
        D = 4'b0001; #10;$write( "En=\&b, S=\&b, D=\&b => Y=\&b\n"A "EN, S, D, Y);EN = 0; #10;$write( "En=8b, S=8b, D=8b => Y=8b\n", EN, S, D, Y); $finish;
     end // initial
```
endmodule

#### Saídas do simulador:

En=1,  $S=00$ ,  $D=0000$  =>  $Y=0$ En=1,  $S=00$ ,  $D=0001$  =>  $Y=1$ En=0,  $S=00$ ,  $D=0001$  =>  $Y=0$ 

- 5 Simulação de circuitos sequenciais
- 5.1 Simulação sem sinal de clock

Exemplo: sinais de entrada para um latch SR positivo

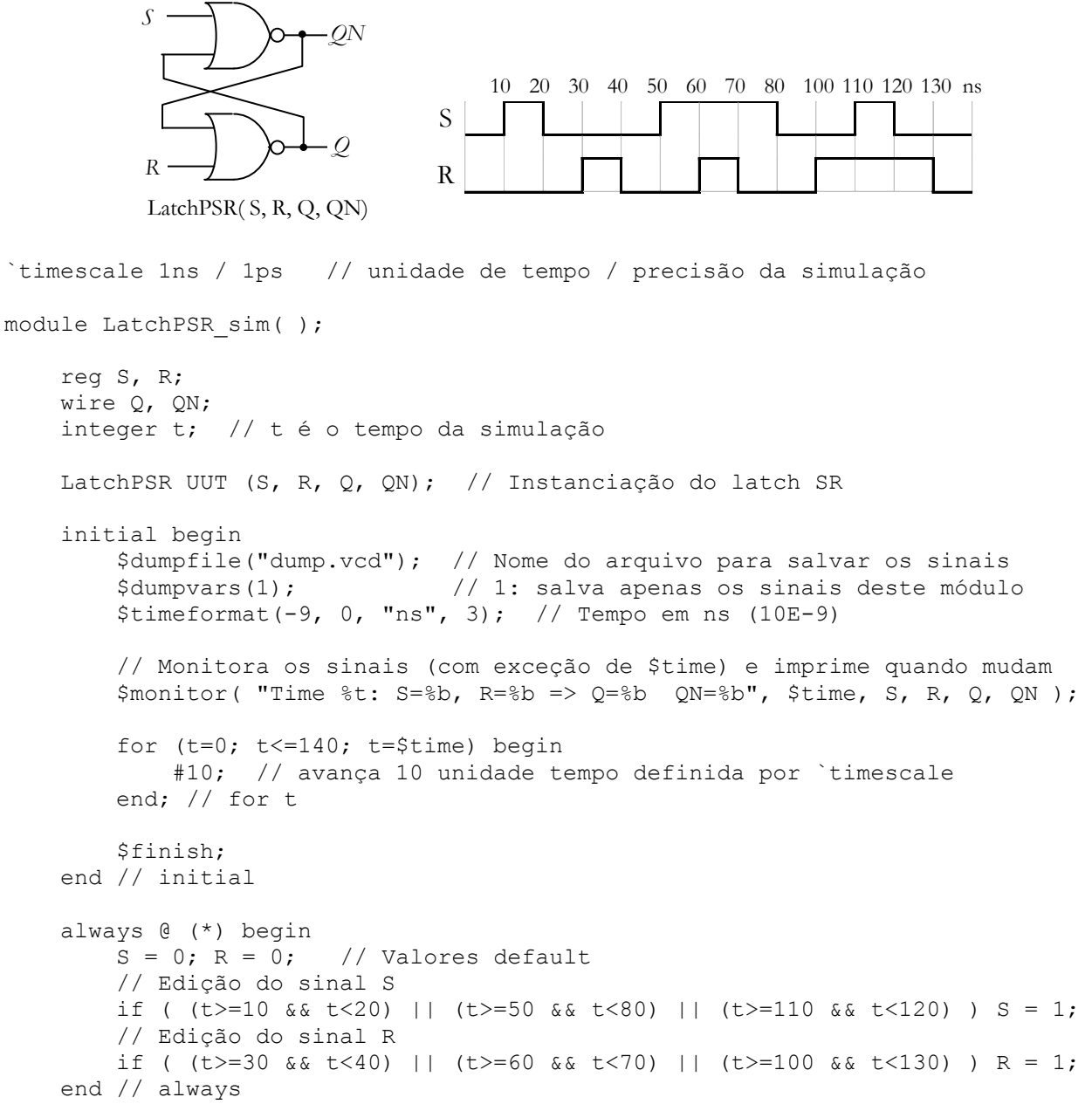

endmodule

- Os blocos "initial" e "always" são executados **em paralelo**
- Bloco initial: faz o controle do tempo e copia no reg *t* o tempo de simulação
- Bloco always: altera os sinais S e R em função do tempo de simulação *t*.

Nota: \$dumpvars(1) faz com que o simulador salve para plotagem apenas os sinais do primeiro nível de hierarquia – ou seja, apenas os sinais definidos no corrente módulo.

#### 5.2 Simulação com sinal de clock

Exemplo: sinais para um latch D com entrada variando antes ou depois das bordas de clock

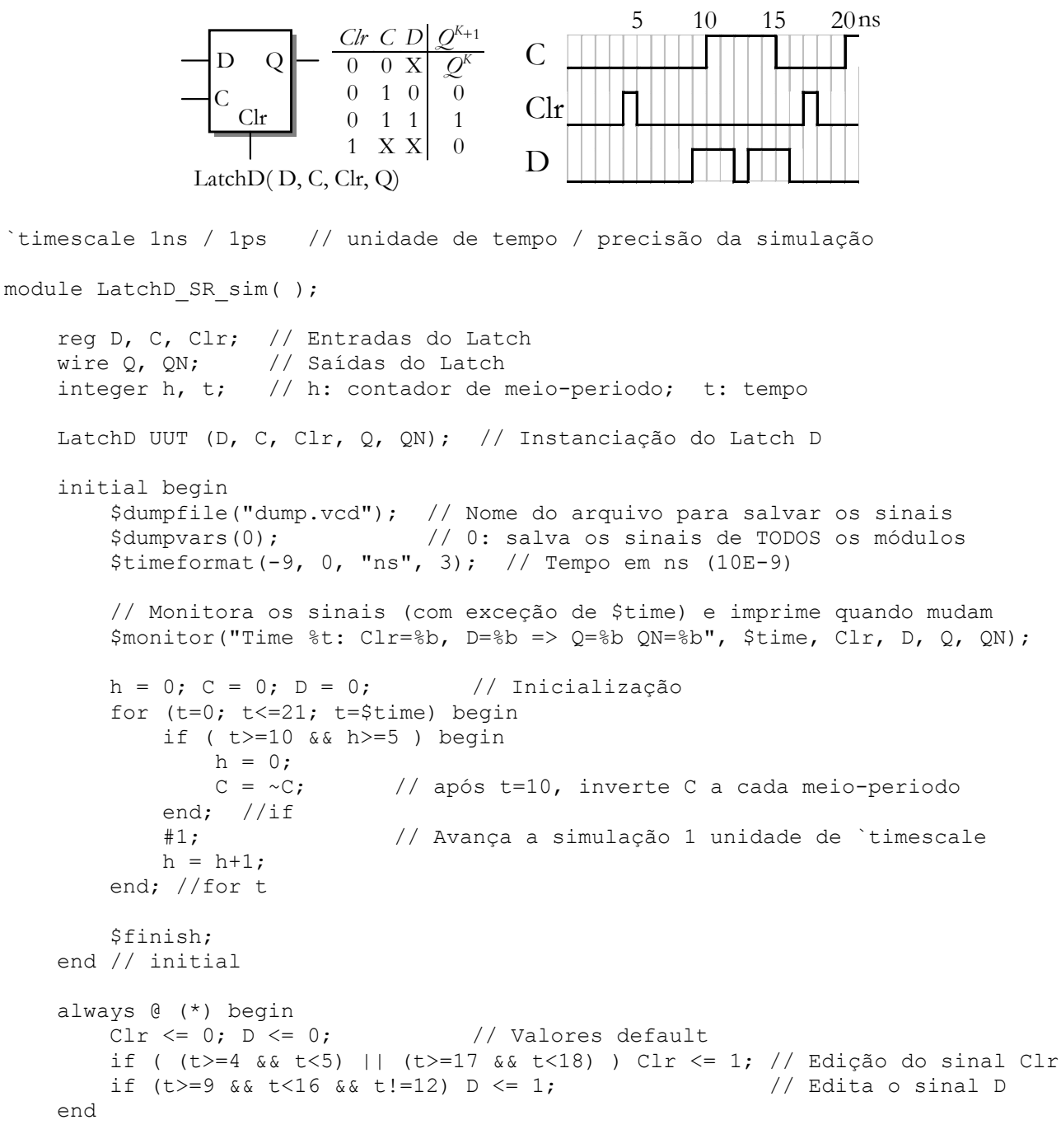

endmodule

- Os blocos "initial" e "always" são executados **em paralelo**
- Bloco initial: faz o controle do tempo, gera o sinal de clock C e copia no reg *t* o tempo de simulação
- Bloco always: altera os sinais Clr e D em função do tempo de simulação.

Nota: \$dumpvars, sem parâmetros, salva todos os sinais de todos os módulos instanciados na simulação. Posteriormente é possível escolher quais sinais devem plotados.